## Logiciel d'analyse et de gestion du bruit OUIE2000

Phase 2 : Intégration de mesures expérimentales et évaluation de puissance acoustique type

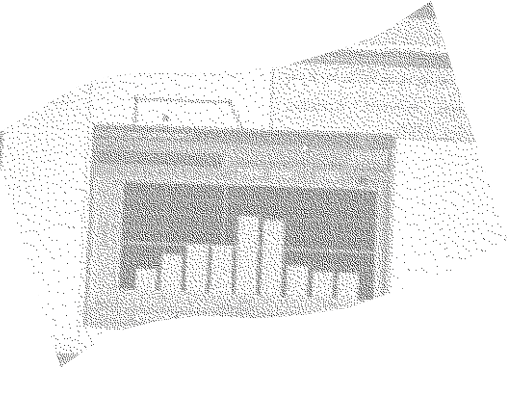

# RECHERCHES ÉTUDES ET

André L'Espérance

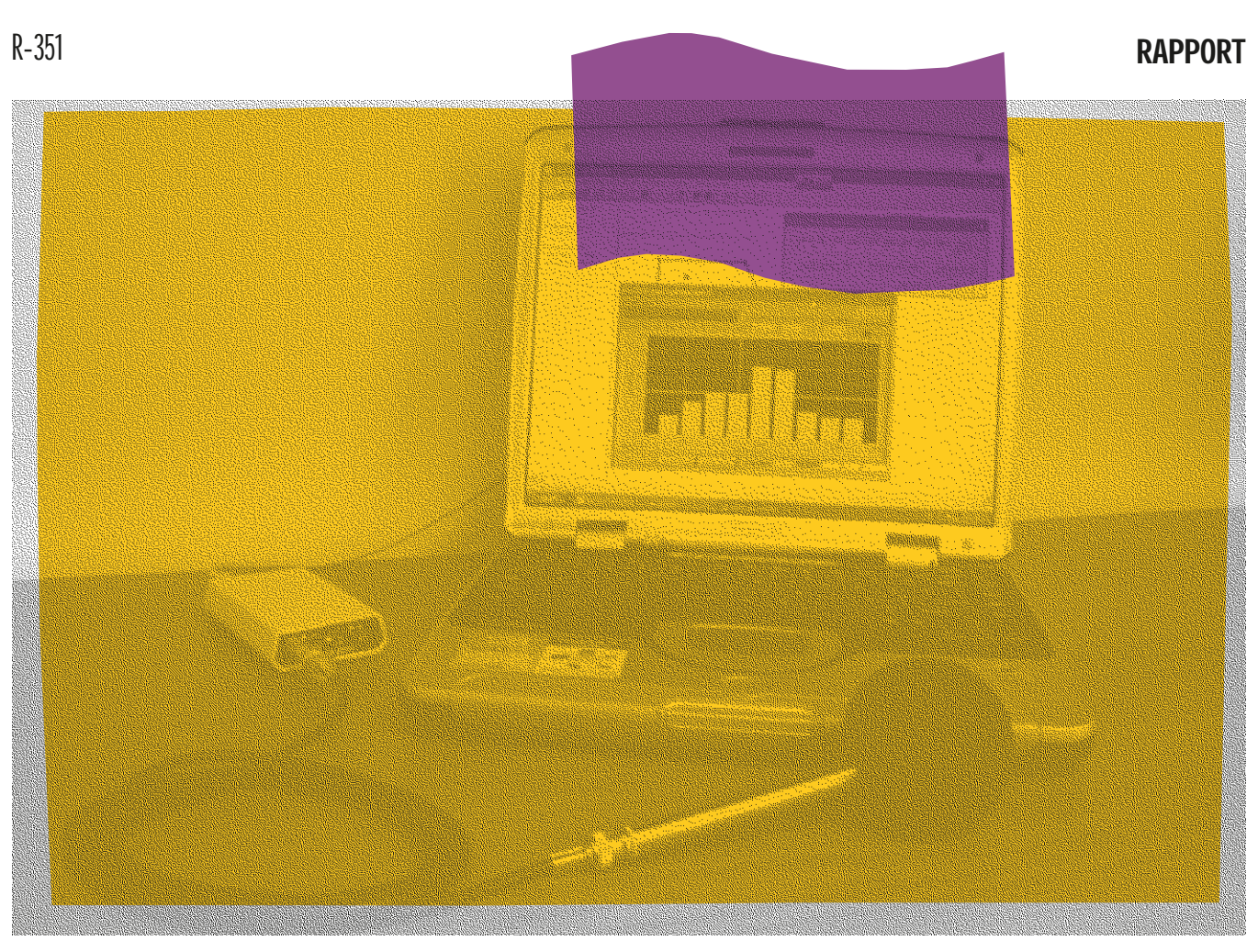

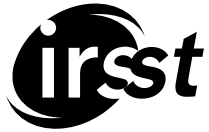

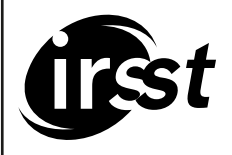

**Solidement implanté au Québec depuis l980, l'Institut de recherche Robert-Sauvé en santé et en sécurité du travail (IRSST) est un organisme de recherche scientifique reconnu internationalement pour la qualité de ses travaux.**

# **NOS RECHERCHES** *travaillent* pour vous !

#### **MISSION**

- Contribuer, par la recherche, à la prévention des accidents du travail et des maladies professionnelles ainsi qu'à la réadaptation des travailleurs qui en sont victimes.
- Offrir les services de laboratoires et l'expertise nécessaires à l'action du réseau public de prévention en santé et en sécurité du travail.
- Assurer la diffusion des connaissances, jouer un rôle de référence scientifique et d'expert.

Doté d'un conseil d'administration paritaire où siègent en nombre égal des représentants des employeurs et des travailleurs, l'IRSST est financé par la Commission de la santé et de la sécurité du travail.

#### **POUR EN SAVOIR PLUS...**

Visitez notre site Web ! Vous y trouverez une information complète et à jour. De plus, toutes les publications éditées par l'IRSST peuvent être téléchargées gratuitement. **www.irsst.qc.ca**

Pour connaître l'actualité de la recherche menée ou financée par l'IRSST, abonnez-vous gratuitement au magazine Prévention au travail, publié conjointement par l'Institut et la CSST. **Abonnement : 1-817-221-7046**

IRSST - Direction des communications 505, boul. De Maisonneuve Ouest Montréal (Québec) H3A 3C2 Téléphone : (514) 288-1551 Télécopieur : (514) 288-7636 publications@irsst.qc.ca **www.irsst.qc.ca** © Institut de recherche Robert-Sauvé en santé et en sécurité du travail, décembre 2003.

## Logiciel d'analyse et de gestion du bruit OUIE2000

Phase 2 : Intégration de mesures expérimentales et évaluation de puissance acoustique type

RECHERCHES ÉTUDES ET

André L'Espérance SOFT dB

RAPPORT

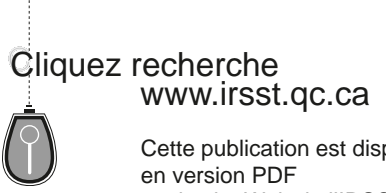

Cette publication est disponible sur le site Web de l'IRSST.

Cette étude a été financée par l'IRSST. Les conclusions et recommandations sont celles de l'auteur.

**CONFORMÉMENT AUX POLITIQUES DE L'IRSST**

**Les résultats des travaux de recherche publiés dans ce document ont fait l'objet d'une évaluation par des pairs.**

## **SOMMAIRE**

En janvier 2000, l'Institut de recherche Robert-Sauvé en santé et en sécurité du travail, ALCAN et Soft dB inc. ont combiné leurs efforts pour développer le *Logiciel d'analyse et de gestion du bruit OUIE2000*. Ce travail a notamment compris la conception et l'intégration d'un modèle d'acoustique prévisionnelle novateur et d'une interface graphique conviviale (voir le rapport de recherche R-271 « *Logiciel d'analyse et de gestion du bruit OUIE2000, Développement et intégration d'un modèle d'acoustique prévisionnelle<sup>1</sup>*  [»](#page-4-0)).

L'utilisation du logiciel et les réflexions subséquentes du comité d'évaluation ont permis d'identifier quatre nouvelles fonctionnalités pour faciliter l'utilisation et l'appropriation du logiciel *OUIE2000* par les intervenants du milieu, soit :

- 1. La génération de cartes de bruit expérimentales.
- 2. L'intégration d'un sonomètre-analyseur.
- 3. L'évaluation *expérimentale* de la puissance acoustique d'une source.
- 4. L'évaluation *théorique* de la puissance acoustique de sources de bruit communes.

L'objectif du présent projet de recherche et développement a été de réaliser et d'intégrer ces nouvelles fonctionnalités au logiciel existant, objectif qui a été effectué conformément au devis.

L'ajout de ces fonctionnalités répond de façon pratique aux besoins exprimés par plusieurs utilisateurs, soit la difficulté d'évaluer la puissance acoustique des sources et les disponibilités d'équipements reliés aux mesures en bandes de fréquence.

Combinées aux autres fonctionnalités du logiciel *OUIE2000* (modèle d'acoustique prévisionnelle simple d'utilisation, interface graphique dédiée, modules de pré et de posttraitement), ces nouvelles fonctionnalités devraient faciliter l'appropriation et l'utilisation du logiciel par un plus grand nombre d'utilisateurs et d'intervenants du réseau en réduction du bruit.

 $\overline{a}$ 

<span id="page-4-0"></span><sup>&</sup>lt;sup>1</sup> ISBN : 2-551-21341-X, IRSST-Direction des communications

## **TABLE DES MATIÈRES**

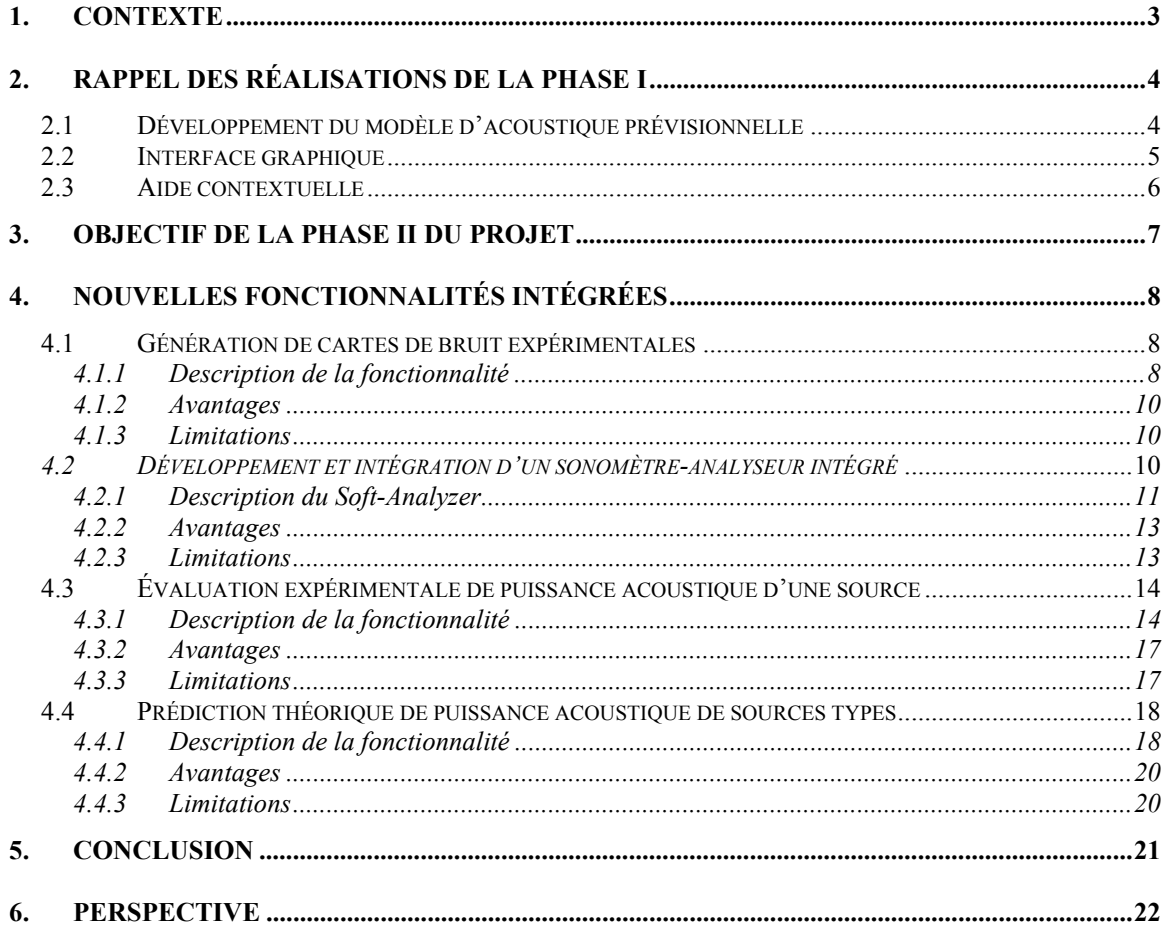

### <span id="page-6-0"></span>**1. CONTEXTE**

Au Québec, les statistiques de la Commission de la santé et de la sécurité du travail démontrent que près de 23 % des maladies professionnelles sont reliées au bruit, ce qui représente 15 % des coûts d'indemnisation. Les employeurs, les travailleurs et les responsables d'hygiène industrielle sont conscients de ce problème. Le manque d'outils méthodologiques permettant l'analyse et la planification de programmes de réduction de bruit rend cependant ce problème difficile à résoudre.

En effet, dans une usine, le niveau de bruit à un endroit donné dépend de plusieurs paramètres : nombre de sources acoustiques, puissance et contenus spectraux de ces sources, géométrie, grandeur et paramètres d'absorption acoustique du local. Il est donc difficile a priori de déterminer la contribution d'une source à chaque poste de travail et, par conséquent, de prévoir la réduction de bruit qu'apportera une mesure d'atténuation implantée sur une de ces sources. Sans connaître l'effet d'un traitement, il est souvent difficile de justifier l'investissement, et encore plus difficile de déterminer les traitements qui optimiseront les investissements (nombre de dB de réduction par dollar investi).

Pour répondre à ces questions, l'aluminerie ALCAN a fait appel, en janvier 1999, au demandeur en vue de réaliser le développement d'un logiciel d'analyse et de gestion du bruit industriel. En janvier 2000, l'IRSST, ALCAN et Soft dB inc. ont combiné leurs efforts pour réaliser la phase I du projet de recherche soit le développement et l'intégration d'un modèle d'acoustique prévisionnelle ainsi que d'une interface graphique conviviale au logiciel existant. Les objectifs de cette première phase ont été réalisés conformément au devis et les résultats obtenus ont été présentés dans le rapport de recherche R-271 « *Logiciel d'analyse et de gestion du bruit OUIE2000, Développement et intégration d'un modèle d'acoustique prévisionnell[e2](#page-6-1)* ». Le logiciel résultant de cette étude a été rendu disponible sur le site www.softdb.com en février 2001.

L'objectif du projet de recherche actuel a été d'introduire de nouvelles fonctionnalités au logiciel *OUIE2000* afin de le rendre encore plus accessible et facile d'utilisation par les intervenants du milieu.

 $\overline{a}$ 

<span id="page-6-1"></span><sup>2</sup> ISBN : 2-551-21341-X, IRSST-Direction des communications

#### <span id="page-7-0"></span>**2. RAPPEL DES RÉALISATIONS DE LA PHASE I**

Les objectifs de la phase I du projet de recherche ont été de développer et d'incorporer les éléments suivants à la version originale du logiciel OUIE2000:

- 1. un modèle de calcul d'acoustique prévisionnelle simple et efficace;
- 2. une interface graphique pour l'entrée de la configuration géométrique du local et des principaux équipements;
- 3. une aide contextuelle détaillée et conviviale.

Les paragraphes ci-dessous résument ces travaux. Notez que les résultats de ces travaux ont été présentés au Congrès canadien d'acoustique de septembre 2000, ainsi qu'à la conférence internationale INTER-NOISE 2001 à La Haie en septembre 2001.

#### **2.1 Développement du modèle d'acoustique prévisionnelle**

La méthode de calcul développée pour déterminer les niveaux de bruit dans le local est une extension de la méthode de Sabine, appelée *Sabine d'ordre N*. Cette méthode consiste à déterminer les contributions du champ direct et des premières réflexions sur les parois. L'algorithme développé pour déterminer les trajets réfléchis sur chacune des parois, et ce, pour chaque ordre de calcul, utilise l'approche proposée par Borish (*Expension of the image model to arbitrary polyhedra, JASA 75,(6) p.1827-1836 (1984)*). À titre d'exemple, la figure 1 ci-dessous décrit comment est trouvée la position d'une source image issue de deux réflexions sur les parois p1 et p2 respectivement (source image d'ordre 2).

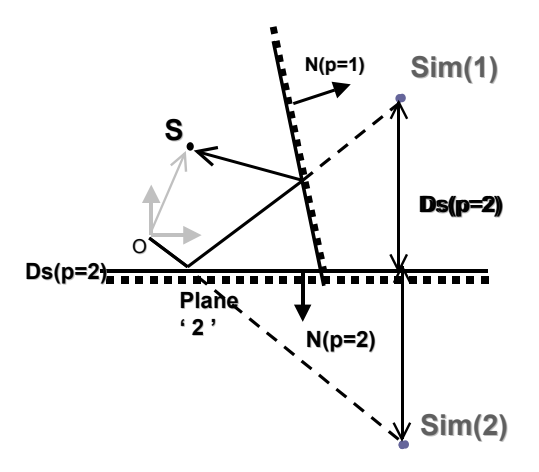

Figure 1 Détermination de la position d'une source image

Sachant la contribution des trajets ayant subi 1, 2 ou n réflexions sur chacune des parois du local, le niveau sonore à un récepteur *j* donné peut s'évaluer avec:

$$
Lp(j) = Lw + 10Log [1/(4\pi r_j^2) + C_1(j) + ... + C_n(j) + 4/Rn]
$$
 (11)

où les contributions à chaque ordre de réflexion, appelé ici ordre de calcul, équivalent à :

<span id="page-8-0"></span>
$$
C_n = \sum_{i=1}^{i=Nb(n)} (Q_i/4\pi r_i^2)
$$
 (12)

où *Cn* représente la somme des contributions associées aux *i* trajets (*ri*) ayant subi n réflexions et *Qi* le coefficient d'absorption associé à la réflexion sur chaque paroi.

Cette méthode a été comparée aux méthodes de calcul plus complexes à mettre en œuvre  $(telle que la méthode de tir-de-rayons<sup>3</sup>) et les résultats se sont avérés très similaires.$  $(telle que la méthode de tir-de-rayons<sup>3</sup>) et les résultats se sont avérés très similaires.$  $(telle que la méthode de tir-de-rayons<sup>3</sup>) et les résultats se sont avérés très similaires.$ 

#### **2.2 Interface graphique**

 $\overline{a}$ 

Une interface graphique conviviale sous environnement *Windows* a été conçue et développée afin de permettre de définir et/ou de modifier en tout temps les données nécessaires à la modélisation. Les fonctionnalités sont regroupées sous sept menus principaux, dont les menus *Construction du local*, *Paramètres*, *Résultats* et le menu *Option*. À titre d'exemple, avec le menu C*onstruction du local* (Figure 2) l'utilisateur peut tracer le local en sélectionnant les onglets de traçage de murs, de murs à angle droit, d'écran etc. Ainsi, après avoir sélectionné l'item désiré, à l'aide de la souris, l'utilisateur peut tracer les droites qui définiront le plan du local à étudier. Une série de boutons d'action sont également disponibles pour faciliter cette construction ainsi que la définition des paramètres acoustiques.

<span id="page-8-1"></span><sup>&</sup>lt;sup>3</sup> Acoustique prévisionnelle: Logiciel Rayscat, Les notes notes scientifiques et techniques de l'INRS, no 67 (1987).

<span id="page-9-0"></span>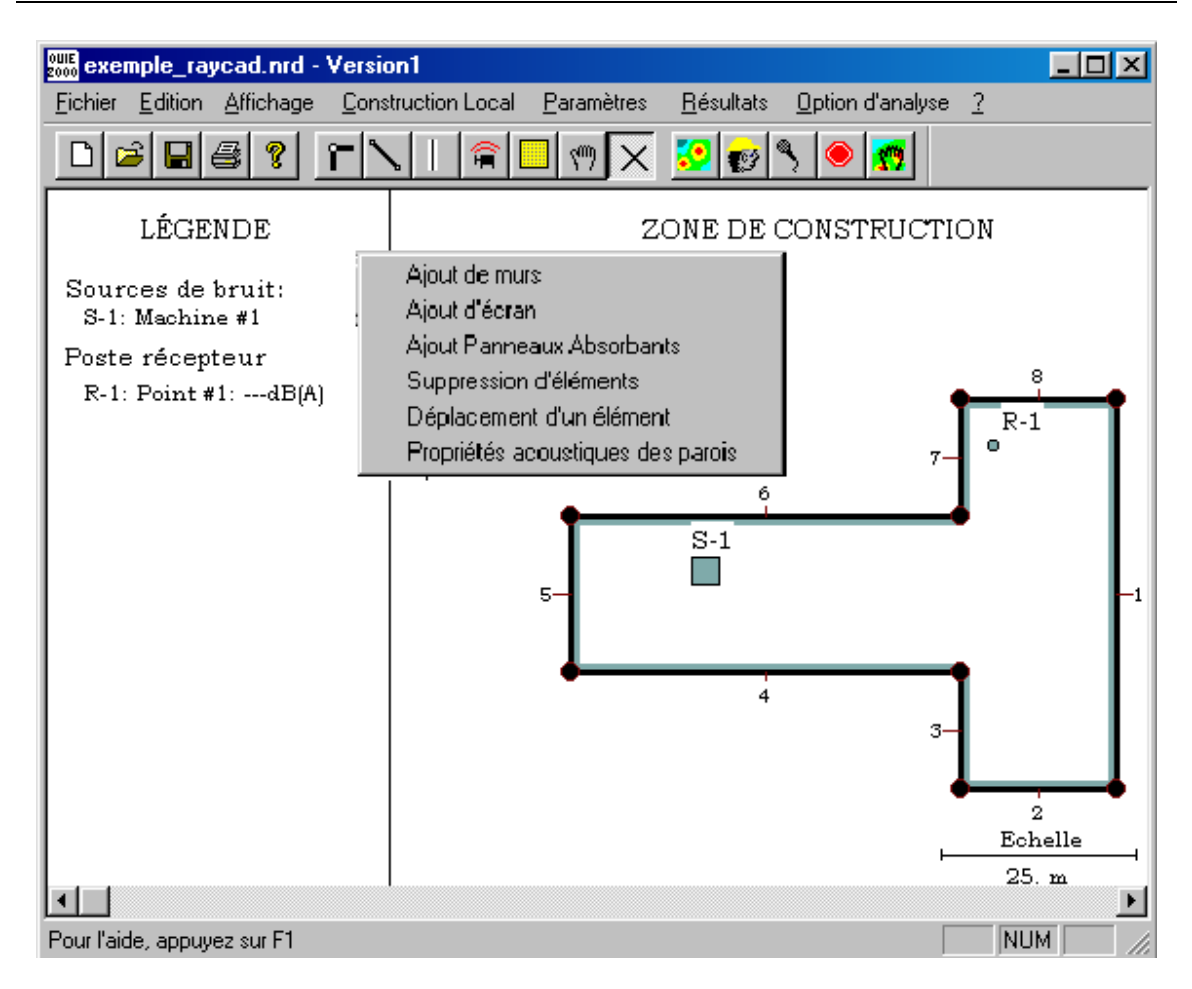

Figure 2 Menu principal de l'interface graphique

#### **2.3 Aide contextuelle**

Pour faciliter l'utilisation du logiciel, une aide contextuelle détaillée a été conçue. Cette aide contextuelle comprend plus d'une centaine de pages d'information reliées par hyperliens. Cette aide contextuelle est subdivisée en trois types de rubriques, soit Fonctionnalité, Assistant OUIE2000 et Méthode de calcul.

- 1. La rubrique *Fonctionnalité* donne une description complète du logiciel et du fonctionnement de chaque boîte de dialogue. Cette rubrique est accessible à partir du menu Aide, mais également à partir de la touche F1 du clavier.
- 2. L'*Assistant OUIE2000* permet de faire l'apprentissage de *OUIE2000*. Cet assistant explique à l'utilisateur les différentes étapes à suivre pour l'étude d'un cas type.
- 3. La rubrique *Méthode de Calcul* donne des explications détaillées et des références sur les méthodes de calcul utilisées dans le logiciel.

## <span id="page-10-0"></span>**3. OBJECTIF DE LA PHASE II DU PROJET**

L'utilisation du logiciel par les intervenants et les réflexions subséquentes du comité d'évaluation de la première phase du projet de recherche ont permis d'identifier certaines fonctionnalités additionnelles qui pourraient permettre de faciliter l'utilisation et l'appropriation du logiciel *OUIE2000* par les intervenants du milieu.

Les nouvelles fonctionnalités identifiées ont été regroupées sous quatre items principaux, soit :

- 1. La génération de cartes de bruit expérimentales.
- 2. L'intégration d'un sonomètre-analyseur.
- 3. L'évaluation *expérimentale* de la puissance acoustique d'une source.
- 4. L'évaluation *théorique* de la puissance acoustique de sources de bruit communes.

Ce rapport présente les développements réalisés et les résultats obtenus.

## <span id="page-11-0"></span>**4. NOUVELLES FONCTIONNALITÉS INTÉGRÉES**

#### **4.1 Génération de cartes de bruit expérimentales**

Jusqu'à maintenant, les cartes de bruit obtenues à l'aide du logiciel étaient des cartes de bruit exclusivement *théoriques*, c'est-à-dire qu'elles étaient calculés à partir du modèle acoustique du local, des caractéristiques acoustiques des parois du local et des puissances acoustiques de sources fournies par l'utilisateur.

Dans le cas où seule une carte de bruit est désirée à des fins d'information auprès des employés ou comme outil de travail, la fonctionnalité permettant aux utilisateurs d'obtenir une carte de bruit *expérimentale* à l'aide de mesures de pression sonore dans le local a été introduite.

#### **4.1.1 Description de la fonctionnalité**

 $\overline{a}$ 

La méthode de génération de cartes de bruit expérimentales implantée comprend les quatre étapes suivantes :

- 1- Tracer le schéma du local à l'aide de la souris (tel que réalisé antérieurement pour la modélisation du local, voir rapport R-271).
- 2- En appelant le nouveau menu *Résultats / Carte expérimentale*, le logiciel localise les points de mesure où l'utilisateur doit faire les relevés de bruit (voir [Figure 3\)](#page-12-0).
- 3- En double-cliquant sur un point en particulier, une boîte de dialogue apparaît pour entrer les niveaux de pression sonore expérimentaux (voir [Figure 4\)](#page-12-1). Ces mesures peuvent être réalisées à l'aide d'un appareil externe<sup>[4](#page-11-1)</sup> et les données, introduites manuellement via la boîte de dialogue, ou encore être effectuées directement en appelant le *Soft-Analyzer* pour les utilisateurs qui se seront munis de cette option (voir le paragraphe ci-dessous sur le s*onomètre-analyseur intégré).*
- 4- Après avoir fourni les niveaux sonores, le logiciel trace la carte de bruit selon l'échelle de couleur correspondante (voir [Figure 5\)](#page-12-2).

<span id="page-11-1"></span><sup>4</sup> Les niveaux par bande d'octave ou encore le seul niveau global peuvent être fournis. Un analyseur de fréquence ou certains sonomètres avancés permettent la mesure des niveaux de pression dans chaque bande d'octave. Dans le cas où seul le niveau global est donné, une éventuelle comparaison (pour fin d'analyse) entre la carte de bruit théorique et la carte de bruit expérimentale sera toutefois limitée à la comparaison des niveaux globaux.

<span id="page-12-0"></span>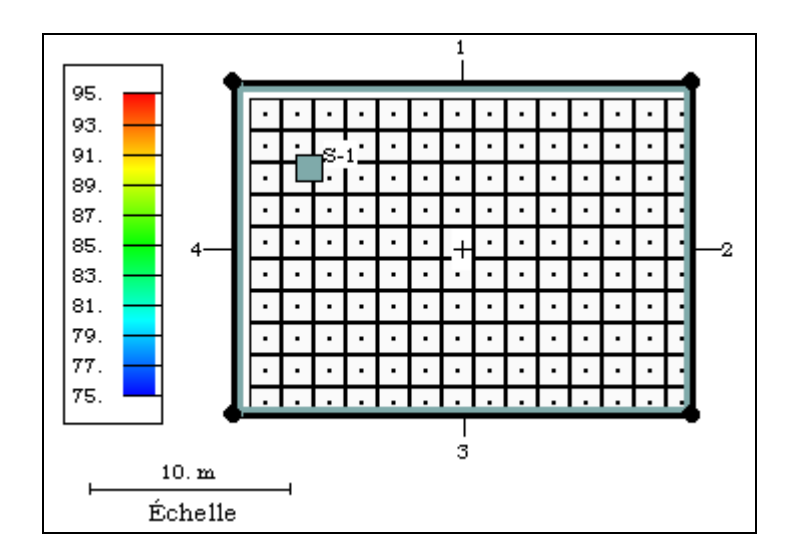

Figure 3 Identification des points de mesure de la carte de bruit expérimentale

<span id="page-12-1"></span>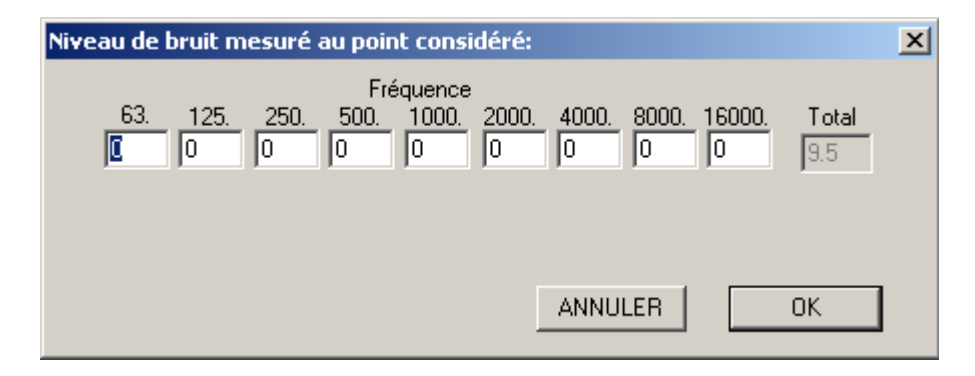

<span id="page-12-2"></span>Figure 4 Identification des points de mesure de la carte de bruit expérimentale

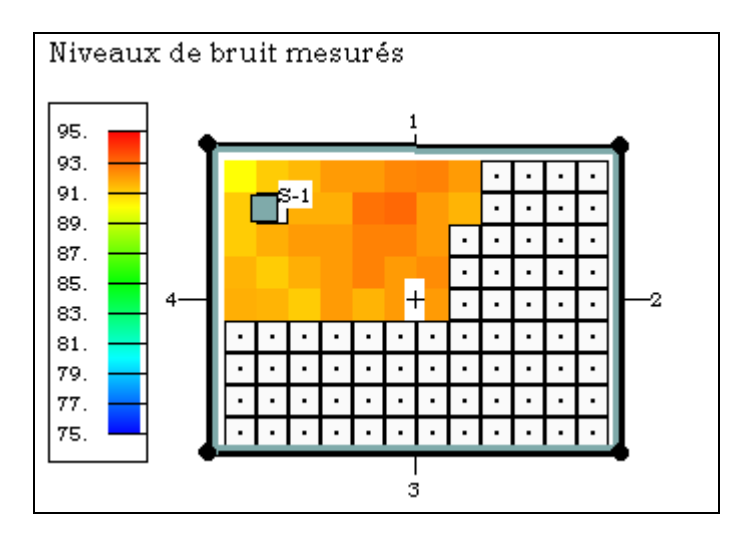

Figure 5 Carte de bruit expérimentale correspondante

#### <span id="page-13-0"></span>**4.1.2 Avantages**

- Permettre une réalisation directe et rapide d'une carte de bruit (sans mesure de puissance ni caractérisation des propriétés des parois).
- Favoriser l'utilisation et l'appropriation du logiciel par de nouveaux usagers.
- Permettre une validation avec les cartes de bruit théoriques qui pourraient ultérieurement être obtenues à partir du modèle acoustique du local et des puissances acoustiques des sources.

#### **4.1.3 Limitations**

- Les cartes de bruit obtenues par cette méthode ne permettraient pas de réaliser des analyses d'efficacité de traitements acoustiques (la contribution spécifique de chaque source à chaque endroit n'étant pas connue).
- Le nombre de points de mesure que l'utilisateur doit effectuer pour obtenir une carte de bruit expérimentale dépendra de la définition désirée (représentativité) de la carte de bruit expérimentale. En général, un minimum de 60 à 100 points de mesure seront nécessaires pour obtenir une carte de bruit représentative du champ sonore dans un local de dimension moyenne (par exemple 6 x 10 points, pour un local de 30 x 50 m). Dans un local présentant d'importantes variations des niveaux de bruit, un plus grand nombre de points de mesures sera nécessaire pour avoir une bonne définition. Cette précision peut être définie par l'utilisateur à l'aide du menu *Option / Paramètre de la carte de bruit expérimentale*.

#### *4.2 Développement et intégration d'un sonomètre-analyseur intégré*

Outre le nombre de points de mesure qui peut être important pour la réalisation de cartes de bruit expérimentales, si l'utilisateur prévoit utiliser cette carte de bruit à des fins de comparaisons ultérieures avec les cartes de bruit obtenues par simulations théoriques (calculées à partir des valeurs de puissance des sources et des paramètres des parois), il sera nécessaire de fournir les valeurs par bandes de fréquence. Ce besoin nécessitera l'utilisation d'un appareil permettant les mesures en bandes d'octave de même que la transcription des valeurs des neuf bandes de fréquence considérées dans *OUIE2000*. La quantité de valeurs à transcrire peut rendre la tâche imposante pour les grands locaux ou lorsqu'on désirera une carte de bruit ayant une bonne définition.

Pour rendre plus efficace la réalisation de cartes de bruit expérimentales, et notamment l'évaluation de cartes de bruit en bandes d'octave, un système de mesure basé sur la carte DSP AUDIO4-5410 a été développé. Ce système porte le nom de *Soft-Analyzer.* 

<span id="page-14-0"></span>Ces nouvelles fonctionnalités visent à répondre de façon pratique aux besoins exprimés par plusieurs utilisateurs, notamment en ce qui concerne la difficulté d'évaluer la puissance acoustique des sources et les disponibilités d'équipements reliés aux mesures en bandes de fréquence.

#### **4.2.1 Description du** *Soft-Analyzer*

Le *Soft-Analyzer,* constitué d'une carte AUDIO4-5410, est présenté dans un boîtier léger et compact (5 cm x 1 cm x 10 cm) qui, connecté au port USB de l'ordinateur, permet l'acquisition de signaux acoustiques. Un algorithme d'analyse fréquentielle implanté sur le DSP (ensemble de neuf filtres d'octave de 63 à 16kHz œuvrant en parallèle sur le signal temporel) permet d'obtenir les niveaux pour les bandes d'octave de 63 à 16 000 Hz.

Outre l'algorithme de traitement de signal qui a été implanté pour mettre en œuvre l'analyseur, un protocole de communication dédiée a été développé pour rendre les logiciels *OUIE2000* et *Soft-Analyzer* parfaitement compatibles et intégrés. Ainsi, l'analyzer peut être appelé de *OUIE2000* et les niveaux mesurés directement transférés dans *OUIE2000*. Pour les utilisateurs qui auront acquis ce système de mesure, les boîtes de dialogue permettant d'entrer des niveaux sonores expérimentaux présenteront le bouton *Soft-Analyzer* pour appeler cette application. Le bouton *Paramètres* permet quant à lui d'ajuster les paramètres d'acquisition usuels d'un Sonomètre/Analyseur (temps d'intégration, mode lent ou rapide, paramètre de bissection).

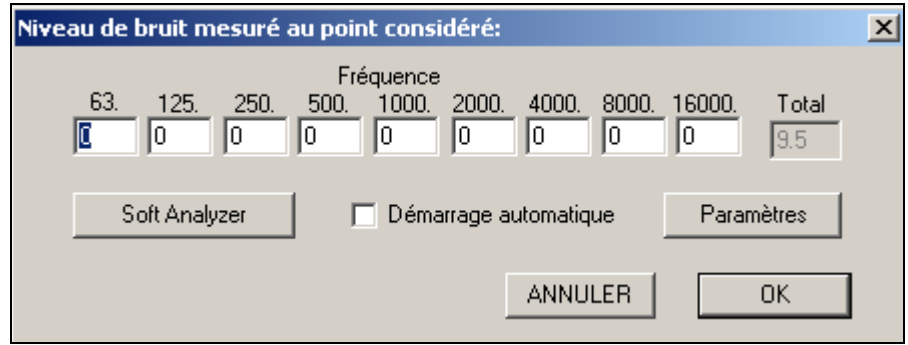

Figure 6 Boîte de dialogue pour l'entrée de niveaux sonores si l'utilisateur possède l'option du *Soft-Analyzer*

La [Figure 7](#page-15-0) donne une photo du système développé et la [Figure 8](#page-15-1) présente la fenêtre du *Soft-Analyzer* et du spectre de bruit affiché.

<span id="page-15-0"></span>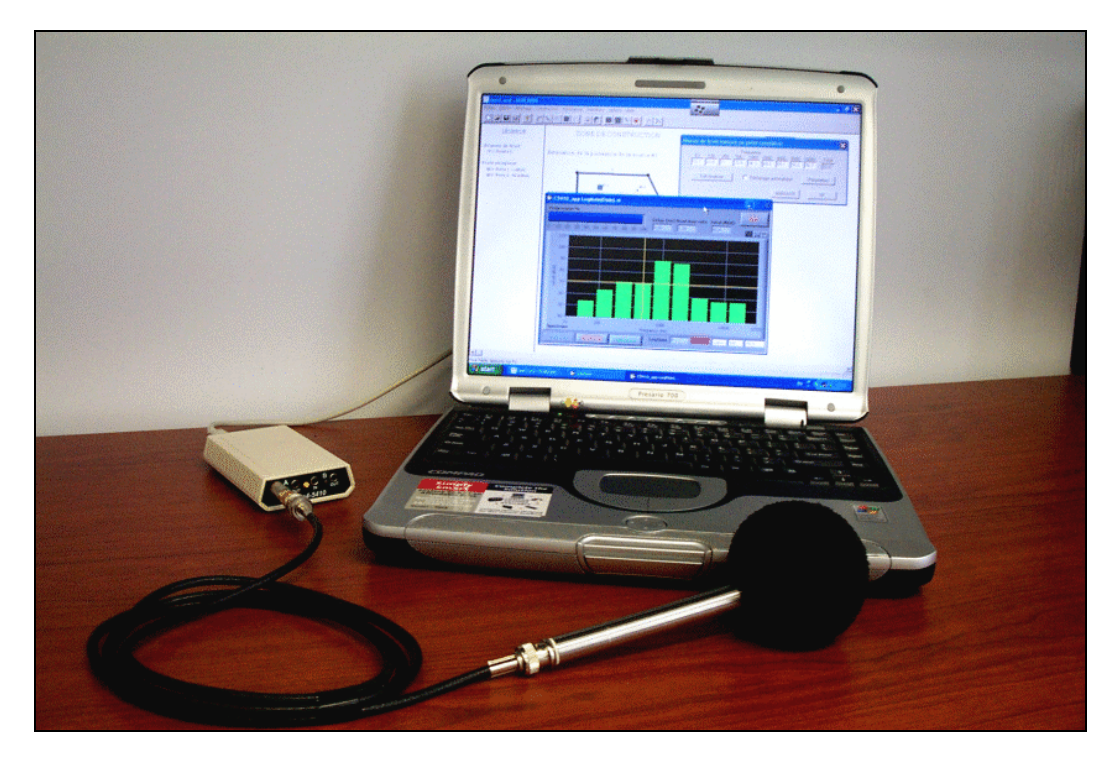

Figure 7 Système de mesure intégré au PC et logiciel *OUIE2000*

<span id="page-15-1"></span>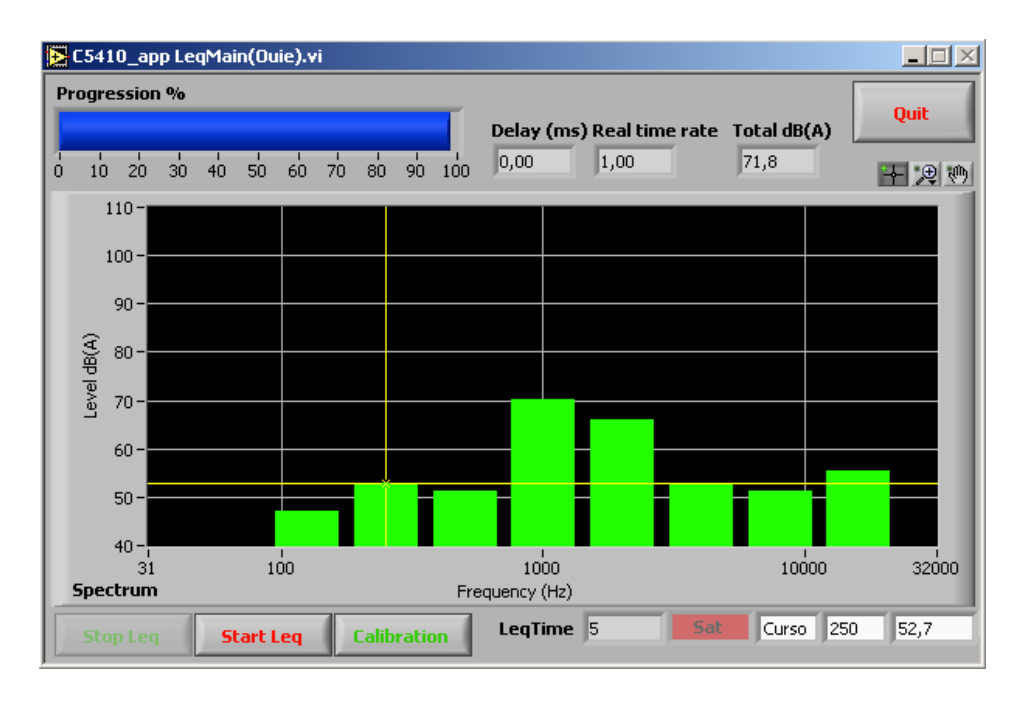

Figure 8 Fenêtre du *Soft-Analyzer* et du spectre de bruit affiché

#### <span id="page-16-0"></span>**4.2.2 Avantages**

- Le système permet à l'utilisateur de faire la mesure et l'acquisition des points de mesure directement à partir d'un ordinateur portable, facilitant et accélérant la réalisation de cartes de bruit expérimentales.
- Le prix de détail du Soft-Analyzer est de 2500 \$, une fraction du coût des sonomètres et analyseurs de fréquence actuellement disponibles sur le marché. Le coût du *Soft-Analyzer* est rapidement rentabilisé considérant le temps sauvé par un utilisateur pour la réalisation d'une carte de bruit.
- Le système rend l'analyse fréquentielle plus accessible pour les intervenants en milieu de travail, ce qui est actuellement difficile considérant la disponibilité et le coût des sonomètres permettant l'analyse par bandes de fréquence.
- La gamme dynamique du système est de 40 à 110 dBA.
- L'analyse fréquentielle étant réalisée numériquement, la précision du système dépend principalement du microphone utilisé. Avec un microphone de type Senheizer, cette précision est de l'ordre de 1 dB.

#### **4.2.3 Limitations**

• Les niveaux de bruit obtenus ne pourront pas être déclarés certifiés, l'homologation du système n'ayant pas été réalisée.

#### <span id="page-17-0"></span>**4.3 Évaluation expérimentale de puissance acoustique d'une source**

La puissance acoustique des sources est l'élément le plus difficile à obtenir pour réaliser une étude acoustique complète d'un local. Il s'agit de la principale difficulté que peuvent rencontrer les utilisateurs. En effet, les données de puissance acoustique des sources sont rarement disponibles chez les manufacturiers pour des équipements en place depuis quelques années et l'évaluation de la puissance acoustique d'une source à l'aide de méthodes reconnues<sup>[5](#page-17-1)</sup> requiert des équipements de mesure spécialisés et/ou des conditions de mesure particulières.

Pour pallier cette difficulté, deux nouvelles fonctionnalités permettant d'obtenir une prédiction de la puissance acoustique ont été développées, soit 1) *Évaluation expérimentale via le modèle du local et 2) Prédiction théorique pour sources types*. La méthode *Évaluation expérimentale via le modèle du local* est présentée dans les paragraphes qui suivent. La méthode *Prédiction théorique pour sources types* est présentée à la section 4.4.

**P.-S.** Une troisième méthode d'évaluation de la puissance acoustique de sources est également disponible dans le logiciel, soit l'*Évaluation de Lw basée sur des mesures de pression en champ proche (*réf. bouton *Estimation via des mesures en champ proche* du menu *Paramètres / Sources / Puissance).* Cette méthode est celle proposée par Diehl en 1977 (Jour. Acoust. Soc. of Am., vol. 61). Quoique approximative, cette méthode a l'avantage de permettre une évaluation de la puissance d'une source dans son milieu d'opération, et ce, sans équipements spéciaux. Bien qu'elle ne soit pas normalisée, cette méthode reste recommandée par les praticiens de l'acoustique lorsque les autres méthodes ne peuvent pas être appliquées (réf. *Engineering Noise Control, Theory and Practice,* D.A. Bies and C.H. Hansen, E&FN Spon, London). L'annexe A donne une description sommaire de cette méthode.

#### **4.3.1 Description de la fonctionnalité**

 $\overline{a}$ 

Cette méthode consiste à évaluer la puissance acoustique de la source à partir de niveaux de pression sonore mesurés à différents endroits dans le local et du modèle acoustique du local. Cette méthode n'est toutefois applicable que si la source à évaluer est la seule source en opération au moment des mesures. Si le local comprend plusieurs sources à évaluer, chacune doit l'être séparément.

Les étapes à suivre pour évaluer la puissance acoustique d'une source à l'aide de cette méthode sont :

<span id="page-17-1"></span><sup>5</sup> Mesure en chambre réverbérante ou à l'aide des techniques intensimétriques (ISO 9614-2:1996 Acoustics

<sup>-</sup> Determination of sound power levels of noise sources using sound intensity ISO 5135:1997 Acoustics - Determination of sound power levels in a reverberation room)

- 1. Réaliser le schéma et le modèle acoustique du local (définition des propriétés acoustiques des parois).
- 2. Appeler la fonction *Évaluation expérimentale via le modèle du local* à partir du menu *Paramètres / Sources / Puissance* (voir [Figure 9](#page-19-0)*),*
- 3. Effectuer des relevés de pression sonore lorsque la source à évaluer est la seule source en opération (à l'aide d'un sonomètre permettant des mesures en bandes d'octave ou encore du *Soft-Analyzer*);
- 4. Une fois le ou les niveaux de bruit relevés, le logiciel détermine automatiquement la puissance acoustique de la source à l'aide d'une méthode de calcul inverse.

La [Figure 10](#page-20-1) présente une image de l'écran apparaissant lorsque la fonction *Évaluation expérimentale via le modèle du local* est appelée.

En déplaçant le curseur sur les points de mesure (postes-récepteurs) à considérer, l'opérateur pourra alors entrer les niveaux sonores mesurés dans le local à l'aide d'une boîte de dialogue. (voir l'aide contextuelle du logiciel pour plus de détails sur le mode d'opération). Une fois les valeurs entrées, le logiciel calculera la valeur estimée de la puissance acoustique.

#### **Précision de la puissance acoustique estimée**

La précision de la puissance acoustique estimée dépendra :

- 1. Du nombre de points de mesure considérés et de leur représentativité. Plus les points de mesure seront nombreux et dispersés dans le local, meilleure sera l'évaluation de la puissance acoustique de la source, Lw. On conseille de prendre au moins 4 points de mesure à différents endroits dans le local, (à différentes distances de la source et à différentes orientations par rapport à cette source).
- 2. De la représentativité du modèle acoustique de la salle Les caractéristiques du local (coefficient d'absorption des différents murs et coefficient d'encombrement) doivent donc être définies le plus précisément possible. Un moyen efficace de s'assurer de la représentativité du modèle acoustique du local est de générer du bruit dans le local avec une source calibrée et de vérifier que les niveaux prédits par le modèle sont similaires aux niveaux mesurés.

Si le modèle du local est adéquat (modèle calibré affichant des écarts inférieurs à 1,5 dB entre les niveaux de bruit théoriques et les points de mesures), on peut estimer que la puissance de la source sera précise à 1,5 dB près.

<span id="page-19-0"></span>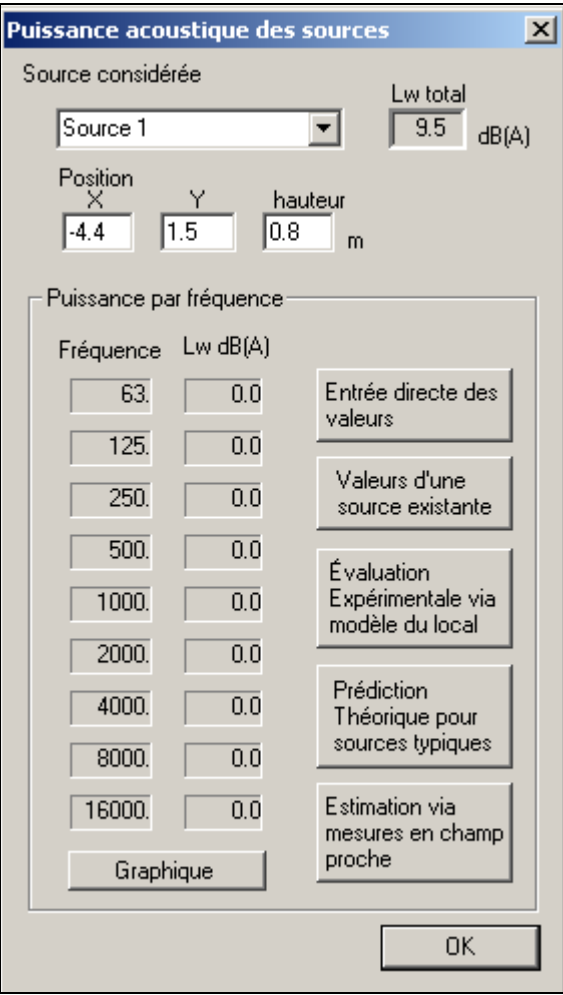

Figure 9 Menu *Paramètres / Sources / Puissance* permettant d'accéder aux différents mode d'évaluation de puissance acoustique de sources

<span id="page-20-1"></span><span id="page-20-0"></span>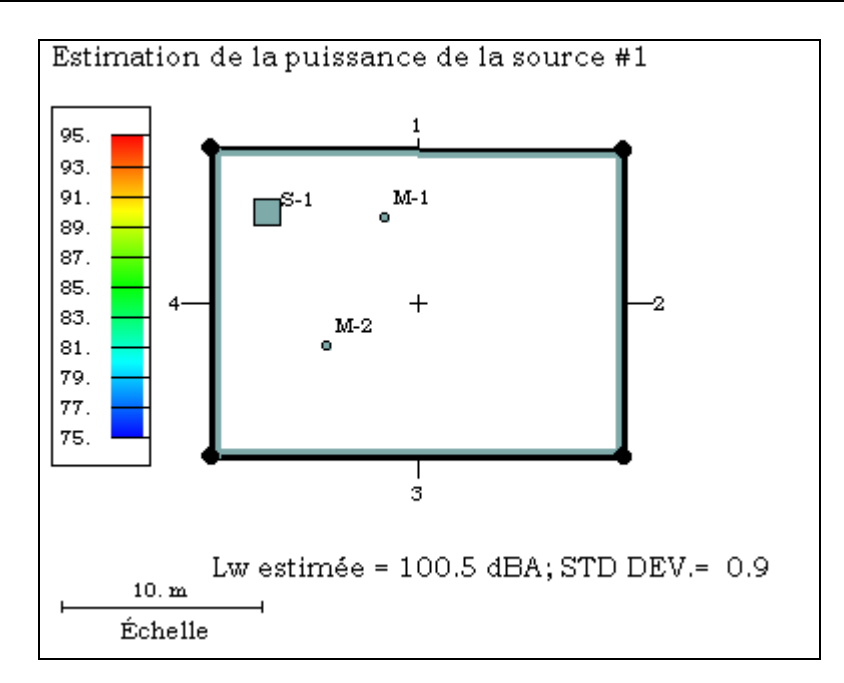

Figure 10 Image à l'écran lorsque la fonction *Évaluation expérimentale via le modèle du local* est appelée

Les mesures expérimentales peuvent être réalisées à l'aide d'un appareil externe avec les données introduites manuellement via des boîtes de dialogue appropriées, ou encore être effectuées directement à l'aide du *Soft-Analyzer* (voir le paragraphe ci-dessus).

#### **4.3.2 Avantages**

- Cet ajout offre une méthode pratique relativement simple à mettre en œuvre pour déterminer la puissance de sources de bruit.
- Il pourra vraisemblablement contribuer à favoriser l'appropriation du logiciel par les intervenants du milieu.

#### **4.3.3 Limitations**

- Cette méthode n'est applicable que si la source à évaluer peut être mise en opération isolément.
- Si le local comprend plusieurs sources à évaluer, chaque source doit être évaluée séparément.
- La précision des résultats obtenus sera tributaire de la représentativité du modèle acoustique du local.

#### <span id="page-21-0"></span>**4.4 Prédiction théorique de puissance acoustique de sources types**

La prédiction de la puissance acoustique générée par un équipement mécanique et/ou électrique est difficilement réalisable, notamment à cause du grand nombre et de la complexité des mécanismes de génération de bruit. De plus, la puissance acoustique d'un type de source pourra varier non seulement selon le type de mécanisme, mais également selon le fabricant (qualité du montage, type de matériau, différence de concept de certains éléments), selon la qualité d'installation sur le lieu d'opération (vibrations induites) et la qualité de l'entretien effectué.

Cependant, compte tenu de la complexité et de la lourdeur de la détermination expérimentale de la puissance acoustique (notamment lorsque la source à évaluer ne peut être mise en opération isolément), dans certaines situations la disponibilité d'un moyen de prédiction de la puissance acoustique des sources demeure d'un grand intérêt. Soulignant ce besoin d'estimer la puissance acoustique des sources, le chapitre 11 de la récente édition de *Engineering Noise Control*<sup>[6](#page-21-1)</sup> est entièrement consacré à la prédiction de la puissance acoustique de sources de bruit. Ces estimations sont basées sur des formules empiriques basées elles-mêmes sur les principaux paramètres d'opération de ces sources. Ce sont ces formules qui ont été utilisées dans le logiciel pour la prédiction de puissance acoustique de sources de bruit typiques.

#### **4.4.1 Description de la fonctionnalité**

 $\overline{a}$ 

Pour donner un support aux utilisateurs quant à la détermination de la puissance acoustique de source de bruit, la boîte de dialogue *Puissance acoustique des sources*  présente maintenant le bouton *Prédiction théorique pour sources types* (voir [Figure 9\)](#page-19-0). En pressant sur ce bouton, l'utilisateur a accès à une boîte de dialogue (voir [Figure 11\)](#page-22-0) permettant d'estimer la puissance acoustique des systèmes mécaniques typiques selon les formules et tableaux présentés au chapitre 11 de la récente édition de *Engineering Noise Control*.

<span id="page-21-1"></span><sup>6</sup> David A. Bies and C.H. Hansen. *Engineering Noise Control, Theory and practice*, E & FN, London, 614 p. (1997)

<span id="page-22-0"></span>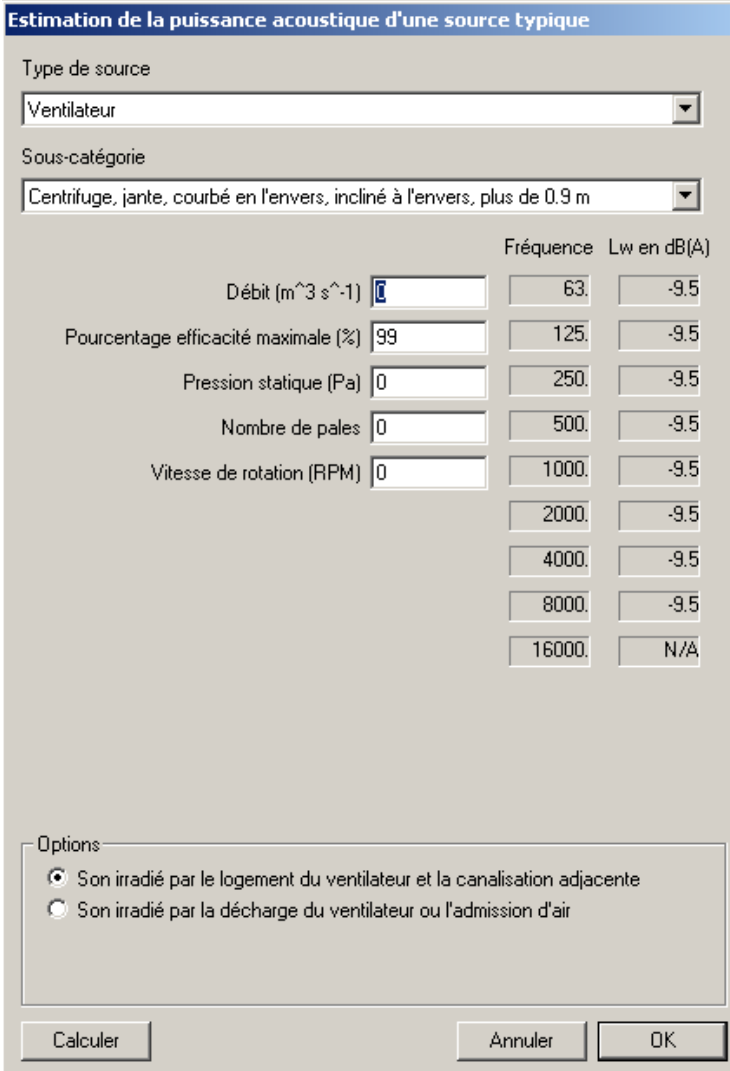

 Figure 11 Boîte de dialogue permettant d'estimer la puissance acoustique typique de systèmes mécaniques

Les diverses catégories de systèmes mécaniques considérés sont :

- 1. Ventilateurs
- 2. Compresseurs d'air
- 3. Pompes
- 4. Bruit de jet d'air
- 5. Chaudières
- 6. Turbines
- 7. Moteurs diesel ou à gaz
- 8. Moteurs électriques
- 9. Transformateurs
- 10. Boîtes d'engrenage
- 11. Tours de refroidissement

<span id="page-23-0"></span>Après avoir choisi la catégorie puis la sous-catégorie de la source, l'utilisateur est invité à entrer les caractéristiques mécaniques de la source considérée dans les différents champs présentés dans la boîte de dialogue selon le type de source.

#### **4.4.2 Avantages**

- Fournir aux utilisateurs des valeurs représentatives de puissance acoustique de sources de bruit sans avoir à effectuer des mesures qui, dans certains cas, peuvent s'avérer complexes ou lourdes à réaliser (par exemple lorsque les sources ne peuvent être mises en fonction individuellement).
- Faciliter la réalisation de cartes de bruit théoriques lorsque les mesures expérimentales ne sont pas possibles (carte de bruit anticipée à la suite de l'ajout d'un équipement dont la puissance n'est pas disponible).
- Favoriser l'appropriation du logiciel par les intervenants du milieu, ceux-ci pouvant obtenir des premières prédictions de cartes de bruit sans trop d'exigences expérimentales.

#### **4.4.3 Limitations**

- Les valeurs fournies sont des *estimés* de puissance acoustique typique. La puissance acoustique réelle d'une machine pourra donc varier (et quelquefois significativement) par rapport à cet estimé. La variation peut dépendre de la marque (qualité du montage, type de matériau, différence de concept de certains éléments), de la qualité d'installation sur le lieu d'opération (vibrations induites) et de la qualité de l'entretien effectué.
- La liste des sources « types » est relativement limitée en regard du nombre de sources de bruit que l'on peut retrouver dans les industries. Par exemple, aucune méthode n'est encore disponible pour estimer le bruit de coupe ou de sciage, une des sources de bruit que l'on retrouve dans un grand nombre d'industries au Québec.

#### <span id="page-24-0"></span>**5. CONCLUSION**

Ce projet a permis le développement et l'ajout de quatre fonctionnalités majeures dans le logiciel d'analyse et de gestion du bruit industriel *OUIE2000*.

Ces fonctionnalités sont :

- 1. La génération de cartes de bruit expérimentales.
- 2. L'intégration d'un sonomètre-analyseur.
- 3. L'évaluation *expérimentale* de la puissance acoustique d'une source.
- 4. L'évaluation *théorique* de la puissance acoustique de sources de bruit communes.

Ces nouvelles fonctionnalités visent à répondre de façon pratique aux besoins exprimés par plusieurs utilisateurs, notamment en ce qui concerne la difficulté d'évaluer la puissance acoustique des sources et les disponibilités d'équipements reliés aux mesures en bandes de fréquence.

Combinées aux autres fonctionnalités du logiciel *OUIE2000* (modèle d'acoustique prévisionnelle simple d'utilisation, interface graphique dédiée, modules de pré et de posttraitement), ces nouvelles fonctionnalités devraient faciliter l'appropriation et l'utilisation du logiciel par un plus grand nombre d'utilisateurs et d'intervenants du réseau en réduction du bruit.

#### <span id="page-25-0"></span>**6. PERSPECTIVE**

Ces nouvelles fonctionnalités, bien que très novatrices et permettant à *OUIE2000* de se démarquer davantage comme un des outils les plus complets et conviviaux pour l'analyse du bruit industriel, ne sont cependant qu'une réponse partielle aux difficultés d'évaluation de la puissance des sources de bruit. En effet, l'évaluation de la puissance des sources de bruit ne pouvant être mises en opération isolément et pour lesquelles on ne possède pas de formule de prédiction de puissance acoustique restera problématique. Dans ce cas, l'évaluation de la puissance acoustique de ces sources ne pourra malheureusement se faire qu'aux prix de séances de mesures, d'équipements spécialisés (tels qu'une sonde intensimétrique) et d'efforts importants.

Pour aplanir cette difficulté, suivant le besoin et l'intérêt des secteurs d'activités importants au Québec, il pourrait être profitable d'effectuer des campagnes de mesures et d'analyses spécifiques en vue de déterminer les puissances acoustiques ou les formulations permettant d'estimer les puissances acoustiques de sources communes (telles que les scies pour le secteur des scieries). De telles campagnes et analyses pourraient être réalisées pour les associations sectorielles ayant identifié un besoin.

Finalement, à moyen et à long terme, il pourrait être intéressant d'envisager la création d'une banque de données de puissance de sources de bruit que l'on retrouve fréquemment dans les industries au Québec. Cette banque de données pourrait être intégrée au logiciel ou encore être présentée sur des pages Internet de l'Institut de recherche Robert-Sauvé en santé et en sécurité du travail. Les intervenants du milieu, consultants en acoustique et autres pourraient consulter cette banque de données, mais aussi y contribuer en y reportant leurs résultats selon des modalités à déterminer par le gestionnaire de la base de données.

#### **ANNEXE A**

**Approximation de la puissance acoustique par des mesures de pression en champ proche** 

**Note : Pour plus de détails sur cette méthode, consulter l'aide contextuelle du logiciel OUIE2000 sous la rubrique** *Puissance acoustique des sources.* 

#### **Conditions de mesure**

Pour cette méthode, la source est en opération normale dans le local et le bruit produit par toutes les autres machines a été réduit au minimum (c'est-à-dire l'arrêt des autres machines et sources de bruit si possible).

#### **Appareil de mesure**

Sonomètre de classe 1 ou 2 permettant des analyses par bandes d'octave

#### **Méthode**

Évaluation du niveau de pression moyen en champ proche **(***Lpr)* sur une surface (imaginaire) enveloppant la source et correction de ce niveau pour tenir compte la dimension de la machine et l'effet du local. La formule utilisée est la suivante :

$$
Lw = Lpr(S) - 10Log(S) - C1 - C2
$$

*où* 

*Lpr(S)* est le niveau sonore moyen en champ proche sur une surface *S* enveloppant la source

 *S est la surface (imaginaire) enveloppant la source* 

 *C1 est la correction associée aux caractéristiques de la salle* 

 *C2 est la correction associée à la proximité de la surface de mesure S* 

En cliquant sur le bouton *Estimation*, la boîte de dialogue suivante est appelée :

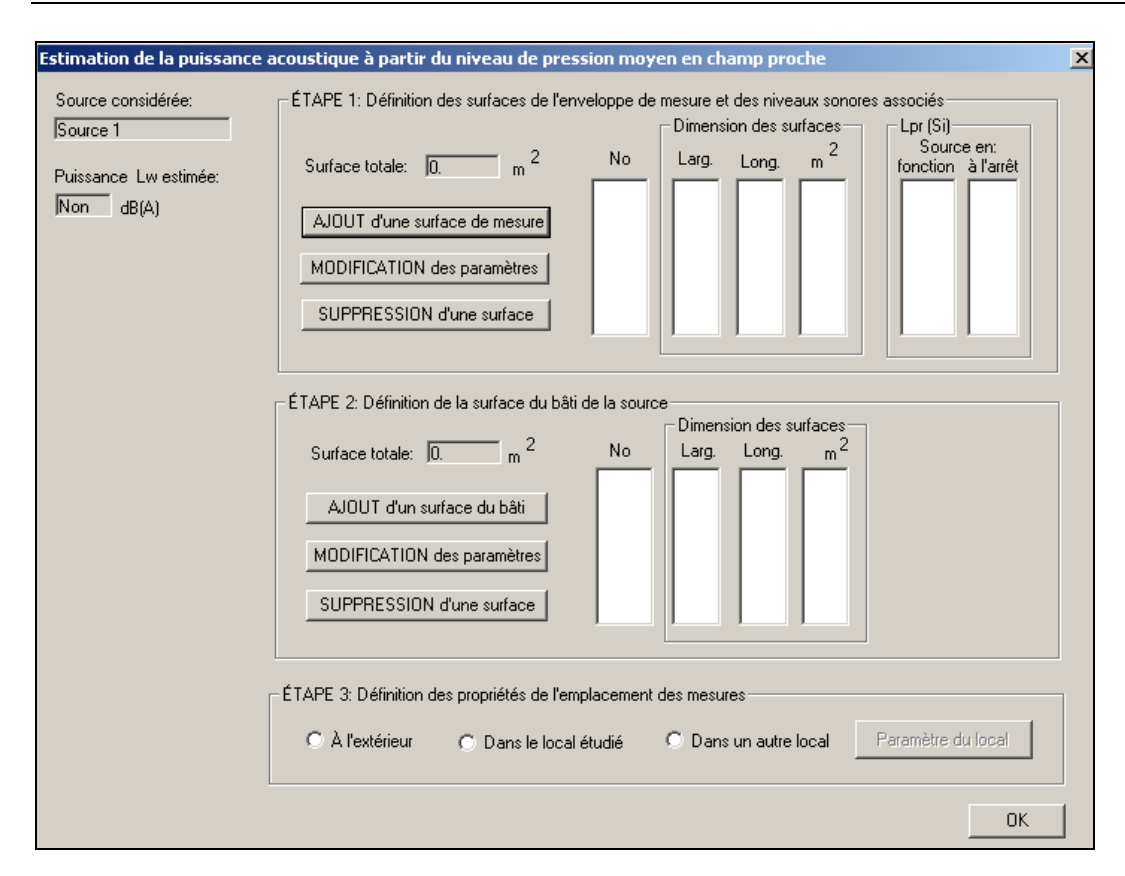

Cette boîte de dialogue permet d'estimer la puissance acoustique d'une source à partir de mesures de pression sonore en champ proche selon la méthode de Diehl. Cette méthode requiert de fournir les paramètres suivants en trois étapes:

#### **ÉLÉMENT 1**

Niveau sonore sur une surface enveloppant la source (enveloppe de mesure entre 0,5 et 1 m de la surface physique de la machine) et grandeur de cette surface. La section *Définition des sous-surfaces de l'enveloppe de mesure et des niveaux sonores associés* permet à l'utilisateur de subdiviser l'enveloppe de mesure en un nombre utile de soussurfaces (1 à 15) et d'associer à chacune de ces sous-surfaces le niveau de pression.

#### **Niveau sonore moyen en champ proche Lpr(S)**

Le niveau sonore moyen **Lpr(S)** correspond au niveau sonore moyen mesuré sur une surface imaginaire enveloppant la source. Dans le contexte de ce logiciel, cette valeur est appelée niveau *en champ proche* de la source pour souligner le fait que la surface imaginaire de mesure *S* doit se situer près de la source. Typiquement, cette surface sera un parallélépipède et la position de cette surface sera à environ 1 mètre de la surface de la machine.

Selon la dimension de la machine, l'espace disponible et l'encombrement autour de celleci, il est souvent utile de subdiviser l'enveloppe de mesure en sous-surfaces S1, S2...Sx et de relever le niveau de pression sur chacune de ces sous-surfaces *Lp(S(1), Lp(S(2)*, etc.

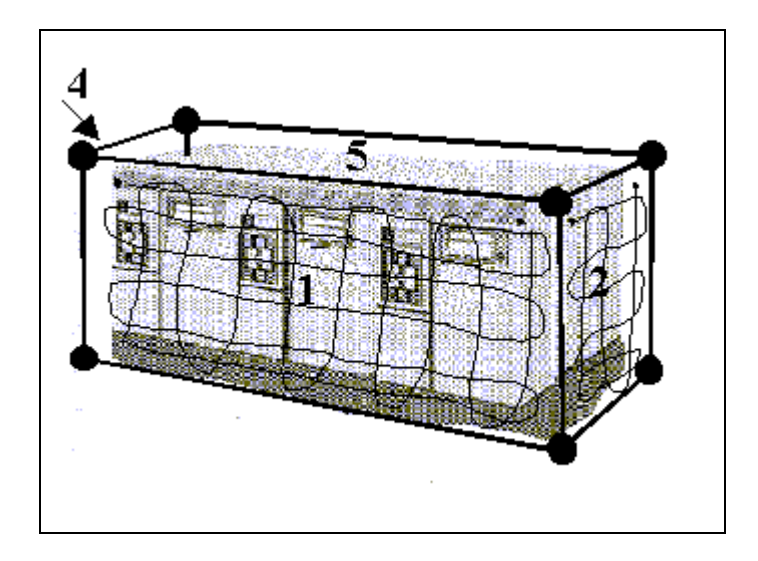

Figure 1 : Exemple d'une enveloppe de mesure S entourant la source de bruit à évaluer

Cette surface de mesure est constituée de cinq sous-surfaces de mesure.

## **ÉLÉMENT 2**

Grandeur du bâti de la machine (sa surface physique)

Note : Le mot machine est employé ici au même sens que source de bruit. Donc, les expressions surface du bâti de la machine et surface du bâti de la source peuvent être considérées comme des synonymes dans ce contexte.

### **ÉLÉMENT 3**

Définition des propriétés de l'emplacement des mesures

Dans cette section, vous devez indiquer si les mesures ont été effectuées dans un local ou à l'extérieur en l'absence de surfaces réfléchissantes autre que le sol. Si les mesures ont été effectuées dans le local étudié, le logiciel considérera les propriétés acoustiques des parois que vous avez définies pour le local modélisé.